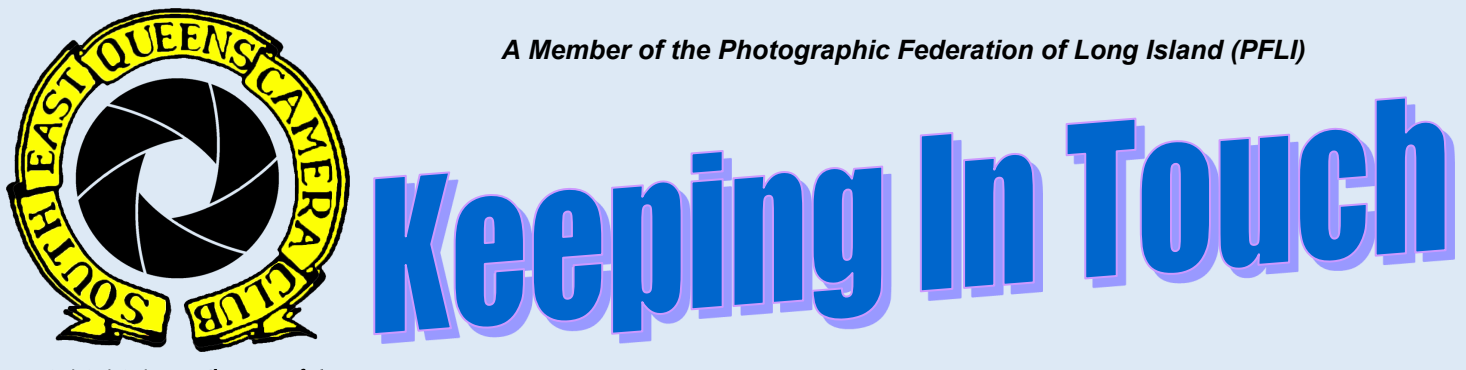

*[www.seqcc.org](http://www.seqcc.org)* 

*Bringing the Photographic Arts to Our Community*

### **Volume 15 Issue 08 MAY 2019**

### *Mastering Lens Filters and Long Exposure Photography*

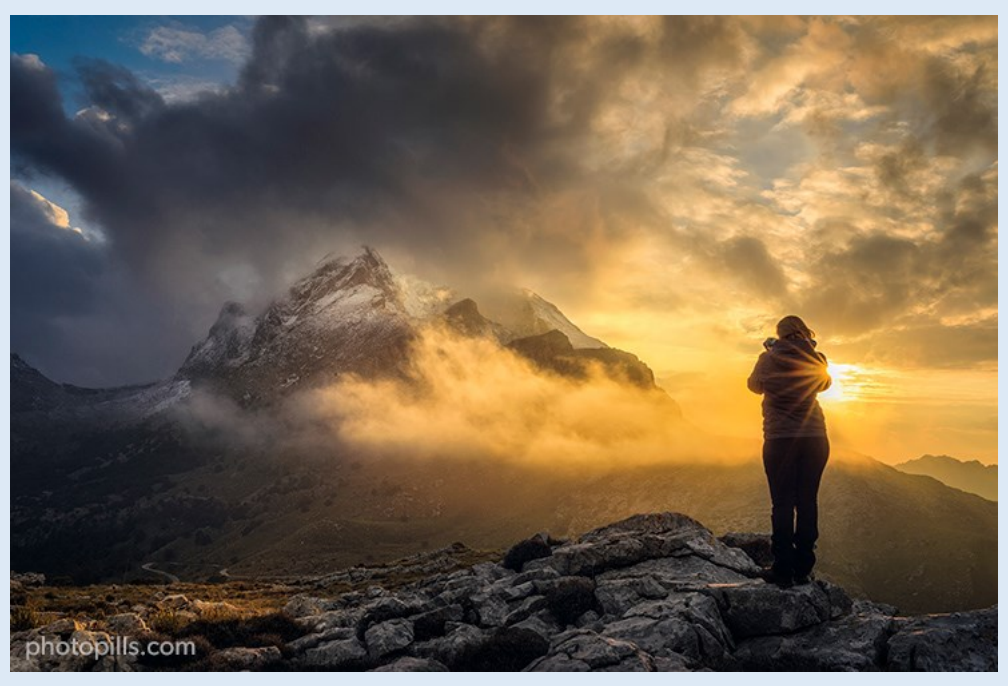

**Filters?**

**Don't get confused!**

**This guide is not about filters that you can apply on Instagram... quite the contrary.**

**This guide is about how you can use different types of lens filters (yes, those that you place in front of the lens) to create a bunch of jaw-dropping images straight on camera.**

**Tons of fun, great creative potential, less time in post-processing... Lens filters have lots of advantages!**

**In this guide you'll find everything you need to become an expert in shooting with all types of lens filters. Continued on page 9**

#### **SEQCC Meeting Schedule**

**The Southeast Queens Camera Club meets on the 2nd, 3rd and 4th Tuesday of each month at 7:30pm on the 2nd Floor of the Roy Wilkins Family Center, 177-01 Baisley Blvd. at 177th Street, Jamaica, NY 11434. \*Optional dates, see P&E Chairperson.**

**Meeting dates for the 2018 - 2019 season are:**

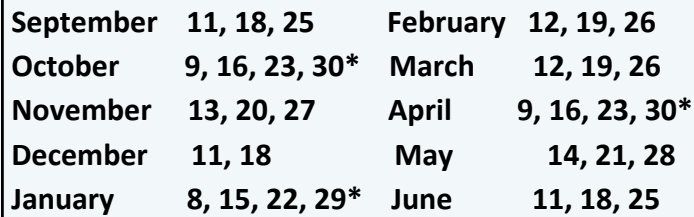

### **MAY**

 **7th: Executive Committee Meeting**

- **14th: General Election and presentation by Lawrence Gallmon, "Beyond Snapshots"**
- **21st: Presentation by Andrew Silver, "Wildlife Photography"**
- **28th: Best of the Best Competition**

**June**

 **4th: Executive Committee Meeting 11th: TBA 18th: TBA 25th: End of Year Dinner**

**The Southeast Queens Camera Club does not endorse the content on any third party website. SEQCC is not responsible for the content or result of any damages with third-parties. Your use of third-party websites is at your own risk and subject to the terms and conditions of use for such websites. ©Southeast Queens Camera Club 2019, All Rights Reserved. Unauthorized use of images contained in this newsletter or website is strictly prohibited. All uncredited images are royalty-free clip art or otherwise believed to be in the public domain.**

**The Newsletter Committee looks forward to you sharing your experiences, skills and thoughts with the club.**

**Everyone is invited to submit articles and pictures to be published in the newsletter. The deadline for receiving such information is the 25th of each month.**

**Forward your articles to [newsletter@seqcc.org.](mailto:newsletter@seqcc.org?subject=Article%20for%20Newsletter) Thank you.**

**PRESIDENT: Ronald Moore** 

**VICE PRESIDENT: Open SECRETARY: Renee Harper** 

**TREASURER: Israel Singleton** 

#### **STANDING COMMITTEES:**

**COMMUNICATIONS**

**Open**

#### **COMPETITION**

**Kenneth Whitehead Dianne Heggie**

**EXTERNAL VENUE**

**Lisa Wade Doris King**

**FIELD TRIPS**

**Open**

**MEMBERSHIP**

**Lisa Wade**

**NEWSLETTER Open**

**PROGRAMS & EDUCATION**

**Brenda Gates**

**WEB & TECHNOLOGY Ron Moore**

**HOSPITALITY**

**Jean Bain Delian Slater**

**MEMBER(S) AT LARGE Open**

#### **FOUNDERS**

**Dorothy Gist Hughe Williams** 

**Ron Caldwell Jim Grant**

#### **ADVISORS**

**Leonard Nangle Lawrence Gallmon**

**PFLI DELEGATES Marvin Sheppard** 

## *Membership Corner*

### Have you paid your dues?

## *Birthdays*

*Hughe Williams - May 3rd Jean Bain - May 5th LaMar Gilmore - May 5th Lorraine Ruffin - May 9th* 

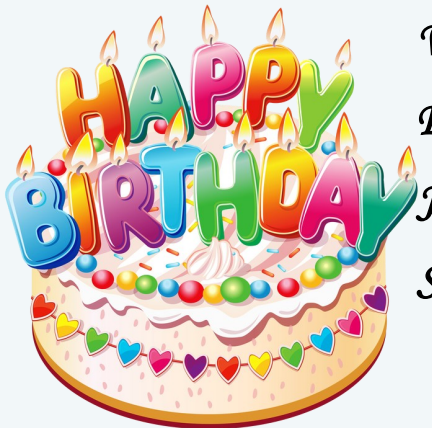

*Valerie Ware-Hayes - May 11th Efton Ellis - May 14th Joy Grey - May 24th Steed Wells - May 29th* 

### BECOME AN ACTIVE MEMBER! JOIN A COMMITTEE!

### *JUST A REMINDER:*

### **General Courtesy:**

**Please turn your cell phones off or place them on vibrate during competition and when a Presenter is addressing the membership. Please refrain from asking questions and making audible comments until after the competition has concluded. Let's show respect and appreciation to the Judges and Presenters.**

### **Open Committees:**

**SEQCC does not operate without the input and the help of its members. Currently, the following committees need volunteers to help SEQCC succeed as a club, Communications, Field Trips and Newsletter, but your participation on any committee is welcome. Please see any Executive Committee member for more information. Thank you.**

**Don't forget, this newsletter is interactive. Click on certain pictures or text to be linked to pages with in depth explanations or additional content.** 

## **SEQCC ELECTION**

**Tuesday, May 14, 2019 will be the general election for the SEQCC Administrative Offices of President, Vice President, Secretary and Treasurer.**

**As per the SEQCC Bylaws:** 

**Section 1 - Elections**

**(a) The President shall appoint a chairperson of a Nominating Committee, who shall select a committee to nominate a slate of officers. The slate selected by this committee shall be given to the President before the first meeting in April so that it may be presented to the members at that time.**

**(b) Nominations for offices may be made from the floor at either of the April meetings or the first May meeting; the nominees must agree to accept the responsibilities of the office for the nomination to be in effect.**

**(c) If more than one nominee is named for any office, the voting shall be by closed ballot and a majority of the votes is required to win the office.**

**(d) Installation of the elected officers will be made either at an Annual Banquet or at the final meeting of the year (in June).**

**The slate chosen by the Nominating Committee for the election is as follows:**

**Nominee for President:**

**Brenda Gates**

**Nominee for Vice President:**

**Nyree Cyrus**

**Nominee for Secretary:**

**Renee Harper**

**Nominee for Treasurer:**

**Gail Dobbins**

### **Programs and Education**

**May 14th, 2019, our very own Lawrence Gallmon will show us a presentation of his work entitled "Beyond Snapshots". After his presentation an open discussion and Q&A segment with our members will be held. As usual, it will be very exciting having a member of SEQCC share their photography journey with us.**

**May 21st, 2019, Andrew Silver will show us a presentation of his entitled "Wild Life Photography." Andrew was one of our competition judges during this competition season and is a member of the Flushing Camera Club. There will be a Q&A discussion following his presentation.** 

*"Life is like photography, you need the negatives to develop."* **- [Ziad K. Abdelnour](https://www.goodreads.com/author/quotes/5318529.Ziad_K_Abdelnour)**

**Looking forward to seeing you.**

**Brenda**

**P&E Chair**

### **External Venue**

**Greetings,**

**Doris and I would like send a big thanks to our members who submitted images for our upcoming exhibit themed "LIFE in Black and White." The presentation will be on display at the Elmont Library located at 700 Hempstead Tpke, Elmont, NY 11003, from Saturday, June 1, 2019 through Sunday, June 30, 2019. The External Venue committee and the Coordinator from Elmont Library request that all exhibiting photographers be present for the Official Exhibition Opening on Sunday, June 2, 2019 from 1:00pm to 3:00pm. All members are invited to attend and support our fellow members, please bring your family and friends.** 

**The Executive Committee agreed to pay for the frames for this event, therefore we can use them for future exhibitions. The images will be printed by a professional printing company, so the outlay for members participating in this exhibit will be about \$8.00 per print, I will send details soon.** 

**I just want to take a moment and share my thoughts on External Venue. This project was based on my admiration for the amazing images produced by our club. I said to myself, we are more than just competition, we should share our work. We are exhibit worthy. Our members pour sweat and love into their work and a few cusses when 'save' doesn't 'save.' I have watched members who started out unsteady with their images rise to the challenges demanded by a good image, girded by our programs, member support and field trips. I have seen great images become greater, and it seemed to me only natural that we showcase our efforts.** 

**So, here we are, preparing for our 4th exhibition, my heart is full and grateful. Thank you, Doris and Ron, for helping me with this vision and our members for their willingness to try.**

**Joyfully,**

**Lisa Wade, External Venue Chair** 

### **Field Trips**

### **Upcoming:**

**The following Field Trips have been scheduled, please see the trip leader for more information.**

**Friday, MAY 24, 2019: [Bethpage/Jones Beach Air Show](http://bethpageairshow.com/) lead by Marvin Sheppard**

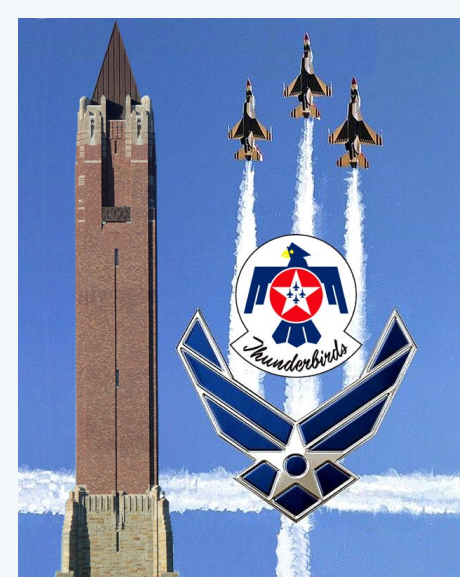

**Performers 2019:** 

- **United States Air Force Thunderbirds**
- **United States Army Golden Knights**
- **Sean D. Tucker – Team Oracle**
- **John Klatt Airshows – "Screamin Sasquatch"**
- **Matt Chapman – Embry Riddle**
- **GEICO Skytypers**
- **American Air Power Museum Warbirds**
- **SUNY Farmingdale Aviation**
- **106th Rescue Wing**

**Static Displays: NY Guard Military Vehicles**

**Announcer: Rob Reider, Airboss: Wayne Boggs [Click here for more info](http://airshow.jonesbeach.com/)**

### **Saturday, JUNE 22, 2019: [Mermaid Parade,](https://www.coneyisland.com/programs/mermaid-parade) Coney Island, Brooklyn, NY**

A completely original creation of Coney Island USA (the not for profit arts organization at 1208 Surf Avenue), the Mermaid Parade is the nation's largest art parade and one of New York City's greatest summer events.

A celebration of ancient mythology and honky-tonk rituals of the seaside, it showcases over 3,000 creative individuals from all over the five boroughs and beyond, opening the summer with incredible art, entrepreneurial spirit and community pride. The parade highlights Coney Island Pageantry based on a century of many Coney parades, celebrates the artistic vision of the masses, and ensures that the summer season is a success by bringing hundreds of thousands of people to the amusement area in a single day.

**Remember, you do not have to wait for an "official" SEQCC field trip to be scheduled in order to explore a location you'd like to shoot. Get together with other members or friends that you know would be interested in shooting the location with you, creating an adventure and sharing the experience. Need help with your Sonikanon camera? Find members with the same brand and meet up for a local walk, talk, shoot and/or eat, your choice.**

### **A trip to the Butterfly Conservatory**

**Story and photos by Algernon Lawrence**

The May 4, 2019 field trip to the Museum of Natural History was organized by Dianne Heggie, the Butterfly Conservatory Section was our destination.

Our aim that day was to practice Macro Photography. It was our intent to put into practice all the theoretical information we received from our training session with Ms. Kathy Baca.

The conservatory was very crowded inside, but we were able to maneuver our way and take some nice macro photos of the butterflies.

Dianne was shooting with her 105mm lens, I was using a 100 mm, both Brenda Gates and Leonard Nangle were also using their Macro lenses and all appropriate accessories, i.e. flashes.

The practice was quite rewarding for us. We worked together, answered each others questions and Leonard provided us with some really good information on camera settings. With his help I know that I was able to get some good macro photos.

It was a good day and a pleasant trip, a time filled with friendship and camaraderie. All told, we took a few hundred pics(some exaggeration here) and stayed a few hours as we honed our craft. I am looking forward to another trip with my SEQCC photographers.

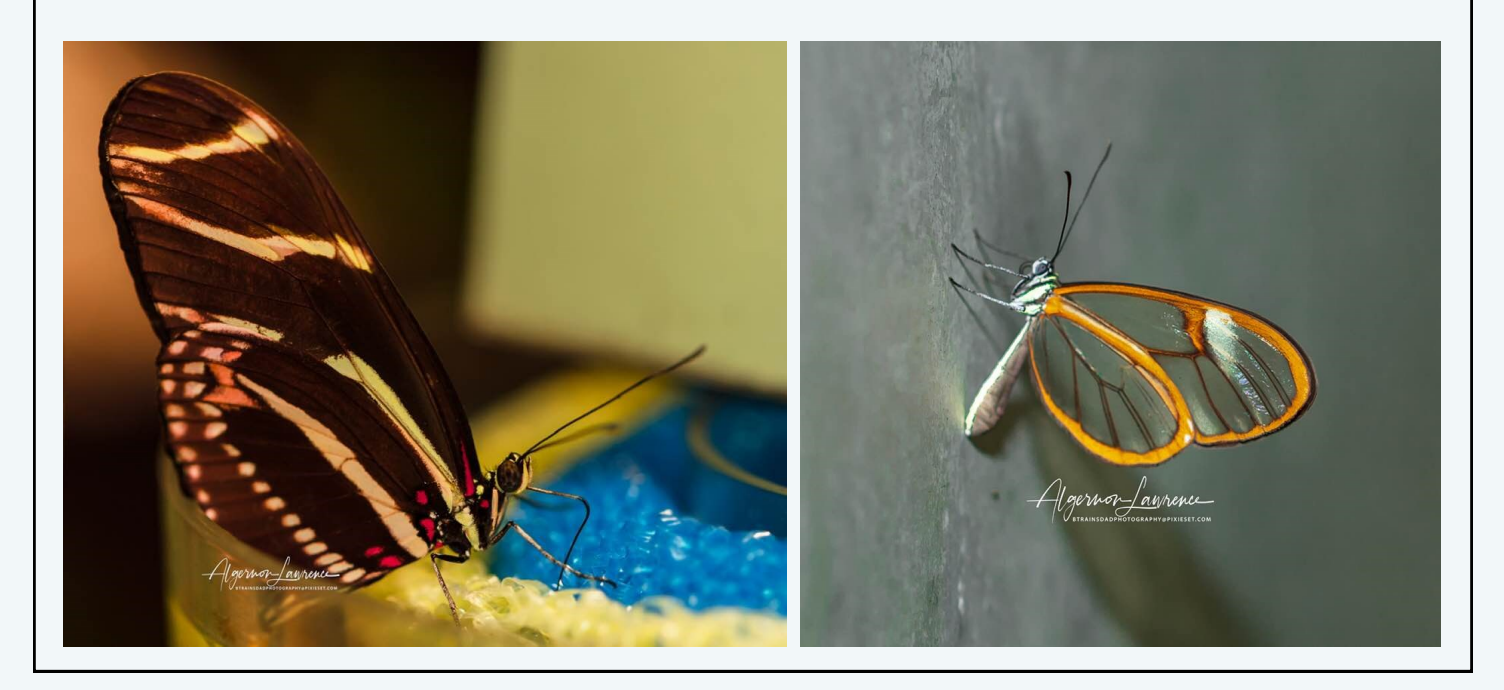

### **Mastering Lens Filters and Long Exposure Photography**

From the types of filters (polarizer, ND, GND, UV etc.) and their applications, including a lot of practical examples to inspire you, to how to find the perfect location, how to plan your photo ideas with PhotoPills and how to use step-by-step camera filters to create amazing effects.

Are you ready? The adventure begins.

### **10 images shot with filters that will inspire you**

A great photo always starts with a great idea. Something you have imagined, something that you think it would be possible and that you want to capture with your camera.

It's a very simple creative process but it's very, very powerful.

As PhotoPillers (crazy photographers and PhotoPills users) we usually sum it up in three words:

"Imagine. Plan. Shoot!" It's our motto, our battle cry.

When shooting with filters, as with any other type of photography, location is key. We'll see why and how to find the perfect location later on.

Yes, locations are an inspiration.

But if in addition to a dream location, you add some of these resources to your creative process, success is guaranteed!

Let your imagination fly!

### **1. Black and white**

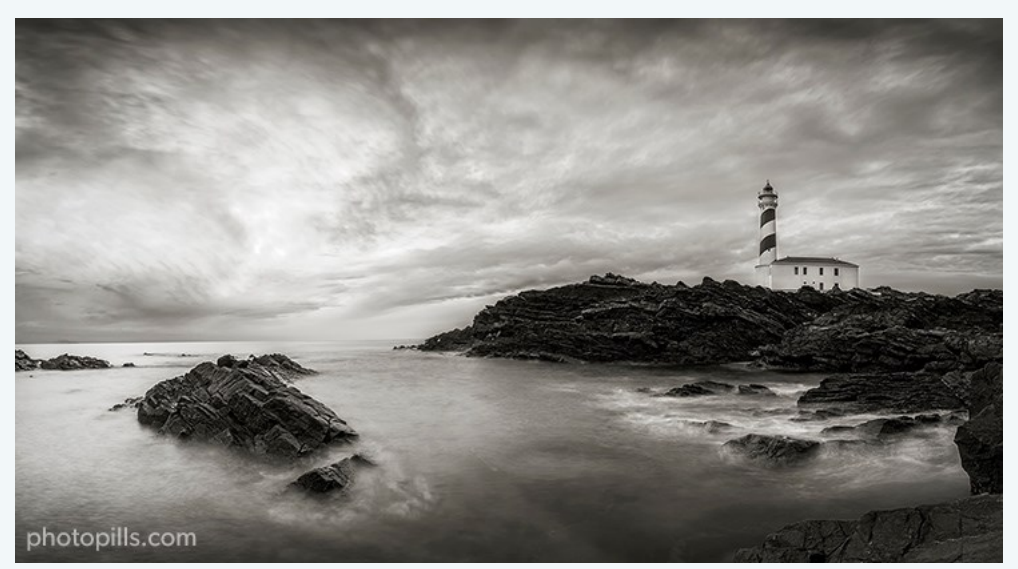

**Nikon D4s | 14mm | f/5.6 | 10s | ISO 200 | 5600K | ND 1.8 (6 stops) and soft GND 0.9 (3 stops)**

Most photographers associate landscape photography with color. And that's particularly true when shooting long exposures with filters. However, black and white photography can help you create a completely different and much more powerful atmosphere.

As you can see in the image, both the water that hits the rocks and the clouds come out

### **Mastering Lens Filters and Long Exposure Photography**

blurred thanks to the effect of a neutral density filter (ND).

Thanks to the long exposure, you can see that the movement of the clouds looks even more threatening. This, along with the luminosity and texture of the rock, allows me to create a dramatic and dynamic scene at the same time.

Obviously, the fact that I chose a relatively low point of view also contributes to this. This helped me to emphasize the lighthouse and, above all, the sky.

### **2. Lines**

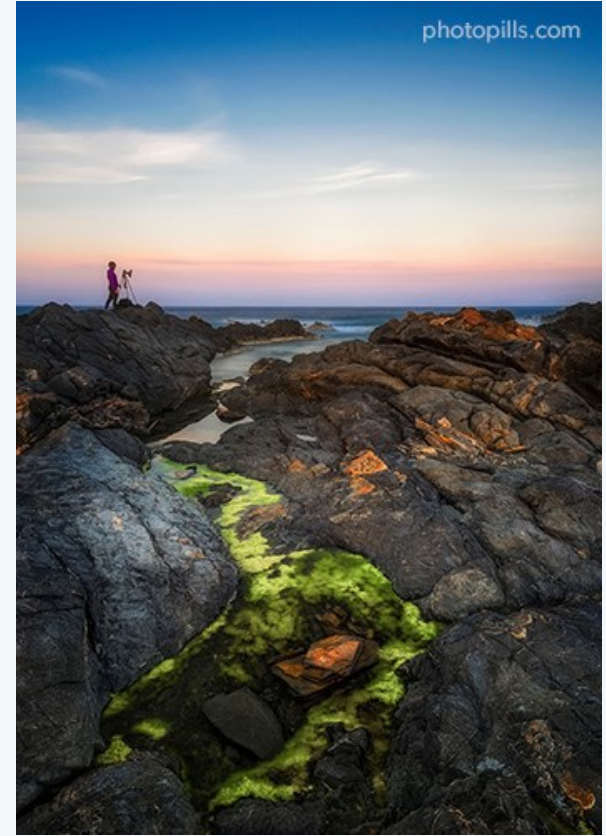

**Nikon D4s | 22mm | f/5.6 | 20s | ISO 100 | 7500K | ND 1.8 (6 stops), soft GND 0.9 (3 stops) and polarizer**

If you want to produce an impact on your spectator, there is nothing more effective than to guide her eye. And in order to achieve that lines are your best ally.

Look at the picture in this example. What was the first thing that caught your attention? And where did you look afterwards?

While I was working on the image composition, my idea was to give as much importance as possible to the foreground. That's why I looked among the rocks for an area with a lot of moss. As you can see, the contrast between the greens and the black is a very powerful magnet.

At the same time, the moss snakes from the bottom up in the frame following an "S" shape to reach the sea, the horizon.

And once there, I thought it would be very interesting to include a person in the frame. More specifically, a photographer who was there with his camera enjoying the moment. That person is the second magnet that has lured your eye.

In addition, this person helps me to give scale to the scene and to make the image more three-dimensional since he's located in the background, in a middle plane between the moss and the sea on the horizon.

The above article is an excerpt from the "Lens Filters and Long Exposure Photography" e-book. You can read the entire content and also download the book **[with this link](https://www.photopills.com/articles/filters-guide)**.

Although the article mentions PhotoPills, an app that will let you plan and calculate all types of shots, plot sun and moon rises and sunsets etc., the app is not mandatory for photo planning. Check out **[PhotoPills here](https://www.photopills.com/)**.

# 2019 **ANNUAL AWARDS DINNER**

### AT ROCCO ANTHONY'S 71 MAIN STREET, EAST ROCKAWAY, NEW YORK **TUES., JUNE 25, 2019**

### TIME: 6:00PM - 10:00PM

DIRECTIONS: TAKE SUNRISE HWY TO ATLANTIC AVENUE IN LYNBROOK, TURN RIGHT **CONTINUE TO MAIN ST. THEN TURN LEFT. STAY TO THE RIGHT.** PASS THE FIRST LIGHT, AND DESTINATION WILL BE ON THE RIGHT.

### **TICKETS: \$50**

**BUFFET STYLE ITALIAN DINNER CASH BAR** 

**UNLIMITED SOFT DRINKS AWARDS, PRIZES & ENTERTAINMENT** 

# **SAVE THE DATE!**

**TICKETS AVAILABLE NOW** PURCHASE YOURS AT OUR NEXT CLUB MEETING!

BRENDA (917-885-8973) RENEE (646-296-3728) OR LAWRENCE (347-528-7178)

### **How to Understand Pixels, Resolution, and Resizing Your Images in Photoshop Correctly**

**A Post By: Ana Mireles, courtesy [Digital Photography School](https://digital-photography-school.com/understand-pixels-resolution-resize-photoshop/)**

Size, resolution, and formats… What do pixels have to do with it?

Did you buy your camera based on its number of megapixels? Are you having problems sharing your photos online? Does your print look low quality even if it looks great on the screen? There seems to be a lot of confusion between pixels and bytes (image size and file size), quality and quantity, size, and resolution.

So let's review some basics to make your life easier, your workflow more efficient, and your images the correct size for the intended usage.

#### **Is resolution the same as size?**

One of the biggest misunderstandings comes from the concept of resolution. If this is your case, believe me you're not alone.

The problem is that resolution can refer to many things, two of them relate to the problem at hand. Further on I'll explain these two resolution concepts, however, they have one thing in common that I need to clarify first. They both have to do with pixels.

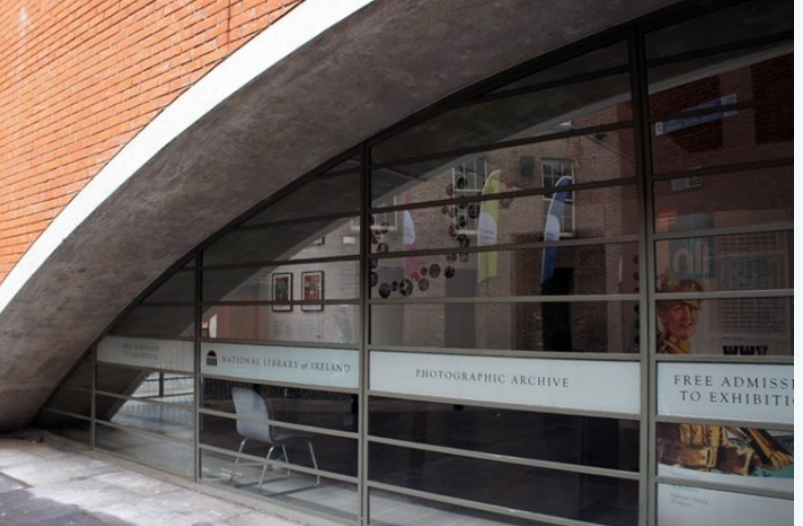

You've probably heard a lot about This image is sized to 750×500 pixels at 72 dpi, saved as a pixels, at least when you bought your **compressed JPG which is 174kb. Let's look at what all that means.** 

camera. This is one of the most available and "valued" specs on the market so I'll start there.

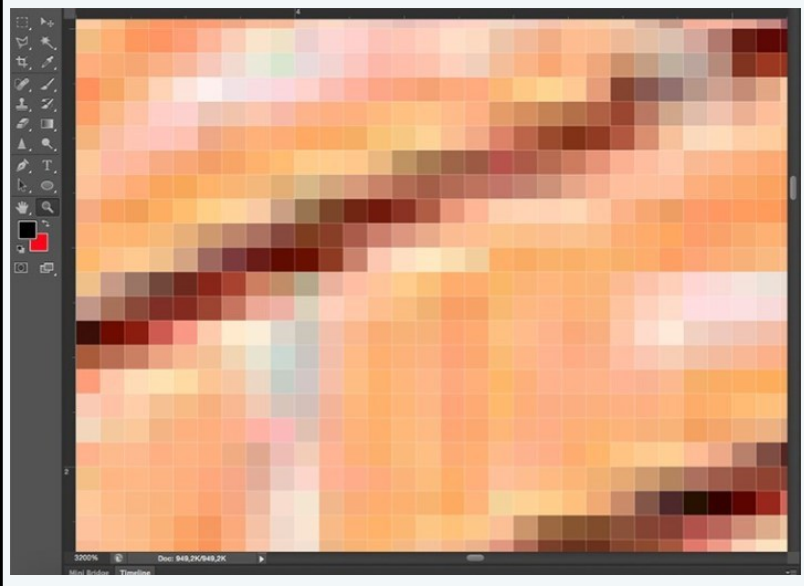

### **What is a pixel?**

A digital photo is not one non-divisible thing. If you zoom in far enough you'll see that your image is like a mosaic formed by small tiles, which in photography are called pixels.

The amount of these pixels and the way they are distributed are the two factors that you need to consider to understand resolution.

### **How to Understand Pixels, Resolution, and Resize Your Images in Photoshop Correctly**

### **Pixel count**

The first kind of resolution refers to the pixel count which is the number of pixels that form your photo. In order to calculate this resolution you just use the same formula you would use for the area of any rectangle; multiply the width by the height. For example, if you have a photo that has 4,500 pixels on the horizontal side, and 3,000 on the vertical side, it gives you a total of 13,500,000. Because this number is very unpractical to use, you can just divide it by one million to convert it into megapixels. So  $13,500,000 / 1,000000 = 13.5$  Megapixels.

### **Pixel density**

The other kind of resolution is about how you distribute the total amount of pixels that you have, which is commonly referred as pixel density.

Now, the resolution is expressed in dpi (or ppi), which is the acronym for dots (or pixels) per inch. So, if you see 72 dpi it means that the image will have 72 pixels per inch; if you see 300 dpi means 300 pixels per inch, and so on.

The final size of your image depends on the resolution that you choose. If an image is 4500 x 3000 pixels it means that it will print at 15 x 10 inches if you set the resolution to 300 dpi, but it will be 62.5 x 41.6 inches at 72 dpi. While the size of your print does change, you are not resizing your photo (image file), you are just reorganizing the existing pixels.

Imagine a rubber band, you can stretch it or shrink it but you're not changing the composition of the band, you're not adding or cutting any of the rubber.

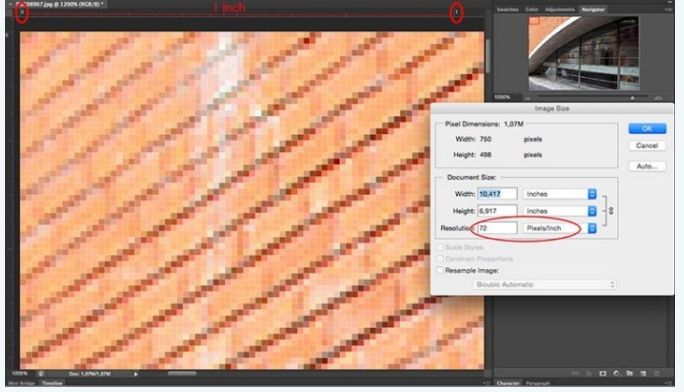

**Pixel density 72 pixels per inch, 1 inch magnified to fill screen**

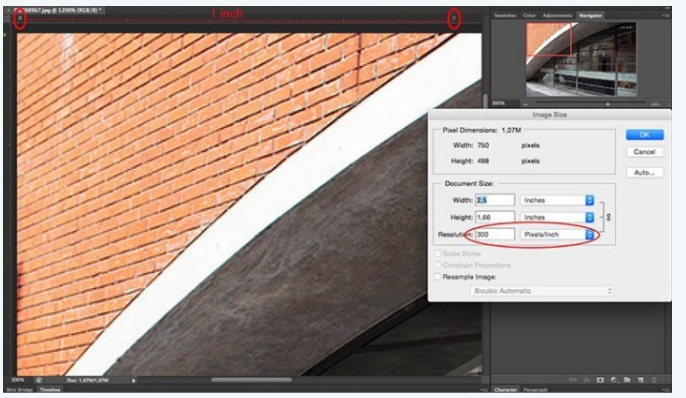

**Pixel density 300 pixels per inch, 1 inch magnified to fill screen**

In summary, no, resolution is not the same as size, but they are related.

### **So quantity equals quality?**

Because of the aforementioned correlation between size and resolution, a lot of people think that megapixels equal quality. And in a sense it does because the more pixels you have to spread out, the higher the pixel density will be.

However, on top of the quantity you should also consider the depth of the pixels, this is what determines the amount of tonal values that your image will have. In other words, it is the number of colors per pixel. For example, a 2-bit depth can store only black, white and two

### **How to Understand Pixels, Resolution, and Resize Your Images in Photoshop Correctly**

shades of grey, but the more common value is 8-bit. The value grows exponentially so for example with an 8-bit photo (2 to the power of  $8 = 256$ ) you'll have 256 tones of green, 256 tones of blue, and 256 tones of red, which means about 16 million colors.

This is already more that the eye can distinguish which means that 16-bit or 32-bit will look relatively similar to us. Of course, this means that your image will be heavier (filesize) even if the size (dimensions) is the same, because there is more information contained in each pixel. This is also why quality and quantity are *not* necessarily the same.

Therefore quantity helps, but also the size and depth of each pixel determine the quality. This is why you should look all the specs of the camera and its sensor and not just the amount of Megapixels. After all, there's a limit to the size you can print or view your image, more than that will only result in extra file size (megabytes) with no impact in the image size (megapixels) or the quality.

### **How to choose and control image size and file size?**

First of all, you need to choose the outlet for your photo, there will be a maximum density that you need. If you are going to post your image online, you can do great with only 72 dpi, but that is too little for printing a photo. If you are going to print it you need between 300 and 350 dpi.

Of course, we are talking about generalizations because each monitor and each printer will have slightly different resolutions as well. For example, if you want to print your photo to  $8\times10$  inches you need your image to have 300dpi x  $8'' = 2400$  pixels by 300dpi x 10" = 3000 pixels (so  $2400 \times 3000$  to print an  $8 \times 10$  at  $300$ dpi). Anything bigger than that will only be taking up space on your hard drive.

### **How to resize in Photoshop**

Open the menu for the image size and in the popup window, you need to tick the Resample Image box. If you don't activate "resample" you will only be redistributing the pixels like I explained at the beginning of the article.

You can also choose to tick the Constrain Proportions if you want the measure to adjust according to the changes you make. So the width adjusts when you change the height and vice versa.

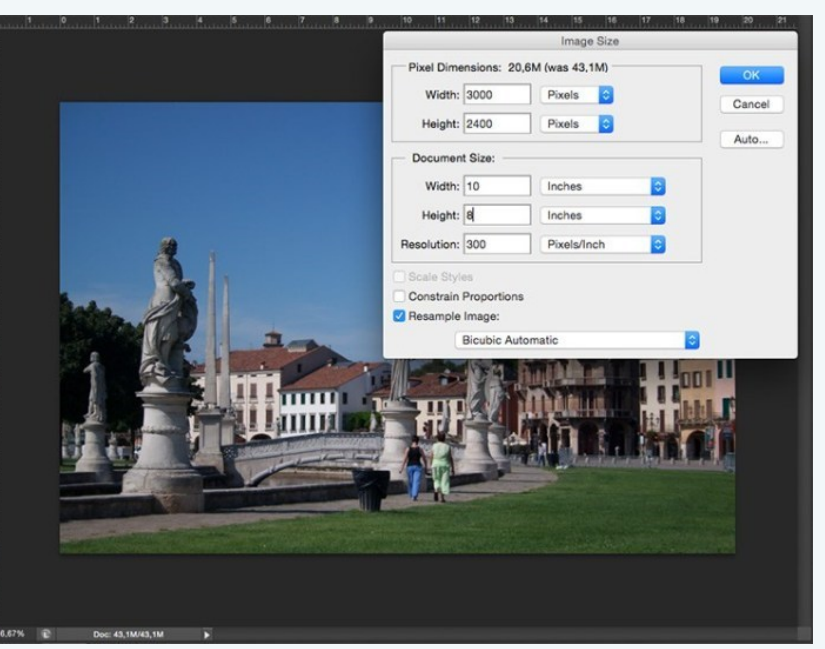

**8×10 inches at 300 ppi, this is the size needed for printing an 8×10. Notice the pixel size is 3000 x 2400.**

### **How to Understand Pixels, Resolution, and Resize Your Images in Photoshop Correctly**

In the top portion of the window, just to the right of "Pixel Dimensions:" you'll also see how the filesize changes. This is an uncompressed version of your image, it's the direct relationship I explained in the first part of the article: fewer pixels means less information.

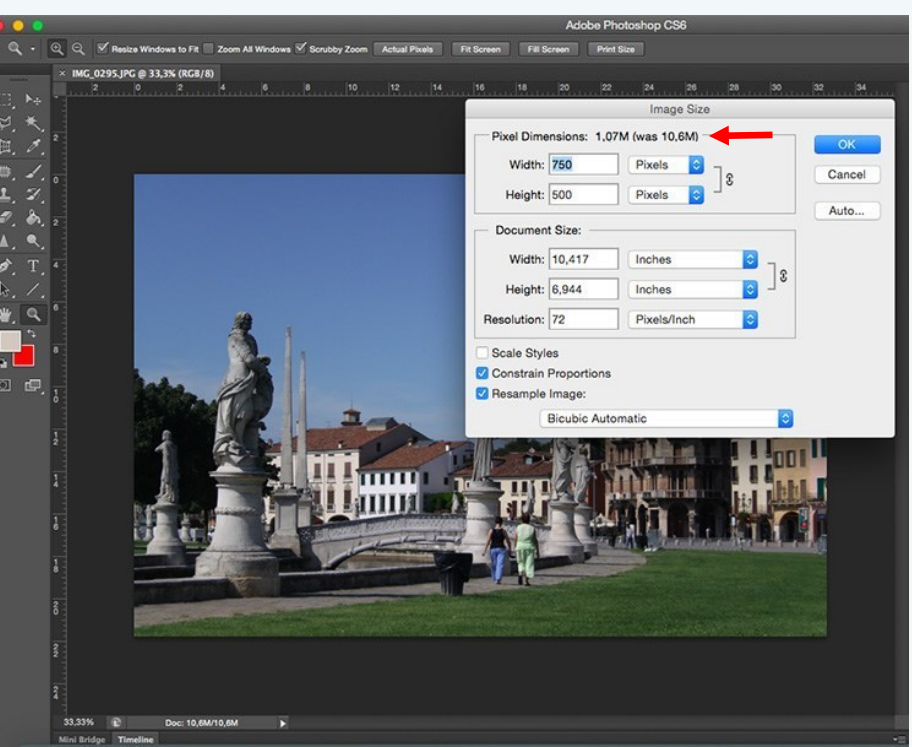

**750×500 pixels at 72 ppi. This is web resolution and is the exact size of all the images in this article. The size in inches is irrelevant when posting online, only the pixel size matters.** 

Now, if you still want to change the file size without resizing anymore, you have to do it when you save the image. Before saving your photo you can choose the format you want:

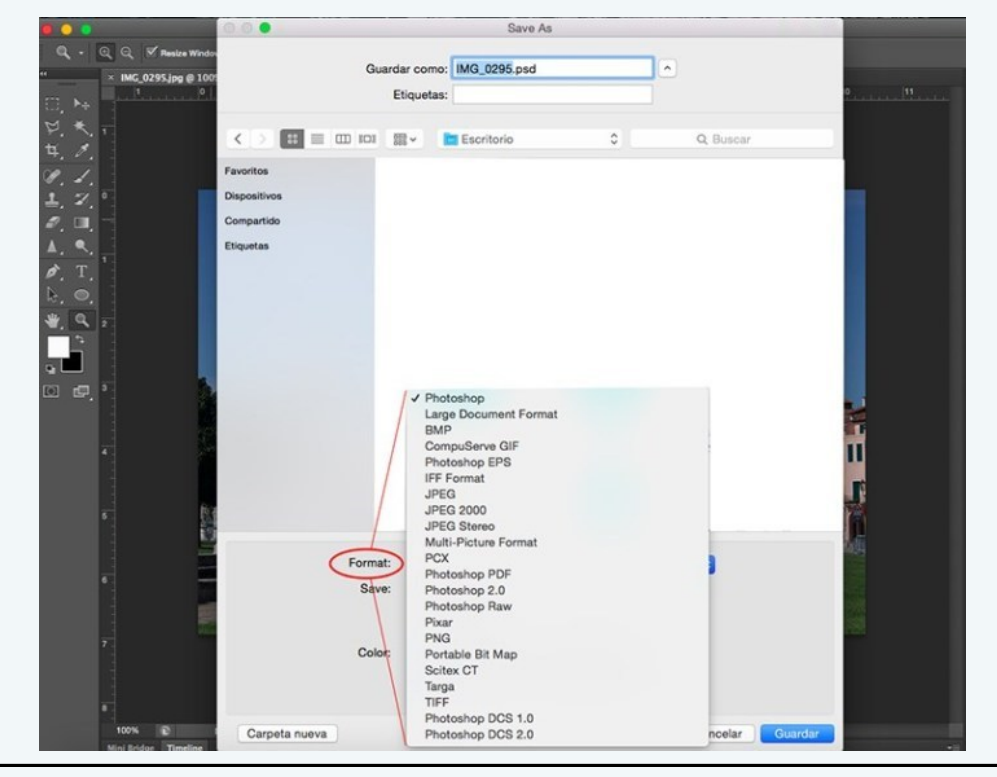

### **How to Understand Pixels, Resolution, and Resize Your Images in Photoshop Correctly**

If you don't want to lose any information you need to save to an uncompressed format. The most common, and therefore easiest to share is TIFF.

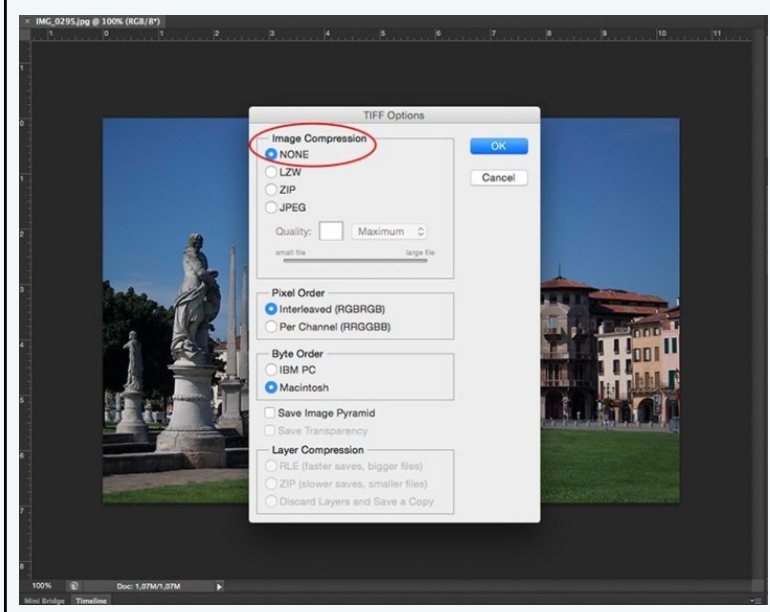

**[Click here to view an excellent video](https://helpx.adobe.com/photoshop/atv/cs6-tutorials/understanding-resize-vs-resample.html)  [demonstrating the difference between](https://helpx.adobe.com/photoshop/atv/cs6-tutorials/understanding-resize-vs-resample.html)  [resizing and resampling an image.](https://helpx.adobe.com/photoshop/atv/cs6-tutorials/understanding-resize-vs-resample.html)**

If you don't mind losing a little information as long as you have a lighter file, then go for a JPEG and choose how small you want it. Obviously the smaller you set it, the more information you will lose. Fortunately, it has a preview button so you can see the impact of your compression.

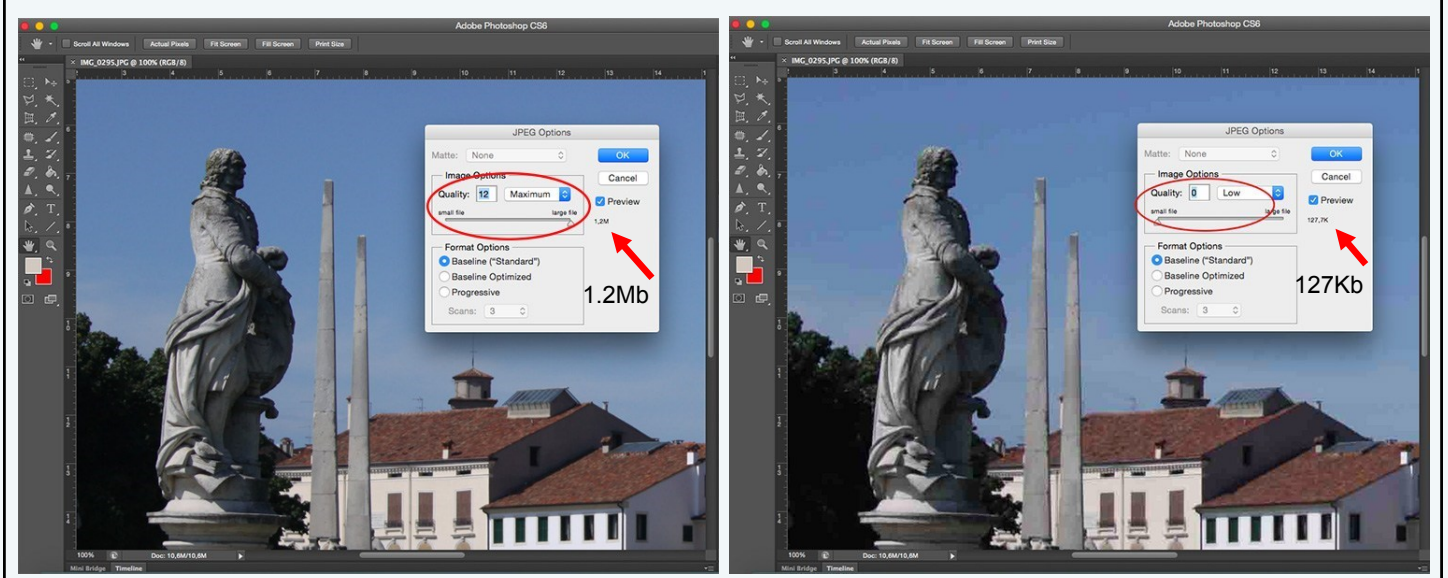

**JPG high quality. JPG low quality. Notice how it's pixelated and breaking down? If you crunch it too much or go too low quality you risk degrading the image too far.** 

### **Conclusion**

So, there you have it. Quality, quantity, size and resolution explained and they all have to do with pixels, as they are the basic units that constitute your image. Now that you know, you can make the best choices to print, share and save your photos.

**DIGITAL A**

### **PFLI News**

The PFLI Competition images are posted at **[PFLI.smugmug.com](https://pfli.smugmug.com/)**. There you can browse all the prior months Creative contests, as well as the Digital A and B images.

**Final regular season PFLI Competition of 2018-2019 was held Fri, May 10, 2019.**

**LEONARD VICTOR Competition: Sat, June 8, 12:00pm – 4:30pm** 

**Where: Chestnut Hill Elementary School, 600 S Service Rd, Huntington Station, NY**

**SEQCC is looking for 2 individuals for the position of PFLI Delegate. Delegates are responsible for attending the monthly PFLI Board meetings and the monthly SEQCC Executive Committee meetings to update SEQCC on any new PFLI developments.**

### **PFLI SCORES**

**DIGITAL B**

#### **24 POINTS** Marvin Sheppard - 'classic' (MAY) **23 POINTS** Dianne Heggie - 'Incoming' (APRIL) Ronald Moore - 'rcm' (APRIL) Dianne Heggie - 'Simplicity' (MAY) Ken Whitehead - 'After the Glow' (MAY) **22 POINTS** Lawrence Gallmon - 'Snowy Egret' (APRIL) Ken Whitehead - 'Little Red House' (APRIL) Ralph Simmons - 'Blow Man' (MAY) Ron Moore - 'Milky Way' (MAY) **21 POINTS** Marvin Sheppard - 'focus' (APRIL) Ralph Simmons - 'evening' (APRIL) Lawrence Gallmon - 'Great Blue Heron in Bush II' (MAY) **23 POINTS** Nyree Cyrus - 'My mom, my rock' (APRIL) Algernon Lawrence - 'Havingmybaby' (MAY) Doris King - 'Pears Meet' (MAY) **22 POINTS** Doris King - 'Air Plant' (APRIL) Mark Promax - 'RadioHost' (APRIL) **21 POINTS** Algernon Lawrence - 'Alexadancer' (APRIL) Dotti Anita Taylor - 'Reflection' (APRIL) Delian Slater - 'View on the Hudson' (APRIL) Lisa Wade - 'Dindga' (APRIL) Doris King - 'Air Plant' (APRIL) Helen Dobbins-Bryan - 'Autumn on the Lake' (APRIL) Jean Bain - 'Canal View' (APRIL) Gail Dobbins - 'LastCall1' (APRIL) Jai Jackson - 'Jackie' (APRIL) Jacqueline Polite - 'BFF' (APRIL) Renee Harper - 'View from the Oculus' (APRIL) Jai Jackson - 'Copy 1' (MAY) Delian Slater - 'Guitar man 3' (MAY) Saint Clair Reide - 'Kicks' (MAY) Renee Harper - 'Abandoned' (MAY) **20 POINTS** Israel Singleton - 'Rusty Wagon' (MAY)

**20 POINTS** Brenda Gates - 'Bee Ready2'

Jacqueline Polite - 'Graffiti' (MAY)

Jean Bain - 'Adrian-1' (MAY)

**19 POINTS**

### **How to create an Article for the Newsletter**

**As you all know, the content of 'Keeping in Touch' is largely a collection of information that members like you wish to share with other members of SEQCC. We do have a Facebook page where information is shared, but not all members and friends of SEQCC have a Facebook account. With that in mind, PLEASE take the extra step to create a one page article for submission to the newsletter. If you have MS Word or a compatible word processing program and you know how to copy and paste, then this should be a no brainer for you. If you do not have a word processing program, you can create an article with a plain text document (\*.txt) using the same procedure, you'll just add your image(s) as an attachment in your email to [newsletter@seqcc.org.](mailto:newsletter@seqcc.org?subject=Article%20for%20Newsletter)** 

**Here are the steps:**

- **1. Browse to the webpage you wish to create an article from.**
- **2. Open a blank document in your word processing program or a blank text document.**
- **3. Create a title for your article in the document or you can copy the title from the webpage and paste it (as plain text) into your open document.**
- **4. If there is an image you'd like to place in your article, copy and paste the image into the document. If using a text document, save the image to your computer, then include it as an attachment in your email along with the text document.**
- **5. Copy and paste (as plain text) the content of the webpage article into your document. You don't need to copy the entire article if it spans multiple pages, just a few paragraphs should be enough.**
- **6. If there is more to the article than what you have included, please mention so, then copy and paste the URL (web address, you know, the http://website.com) of the article into your document.**
- **7. Save your completed document, name it and save it where you can find it.**
- **8. Create an email and address it to [newsletter@seqcc.org](mailto:newsletter@seqcc.org?subject=Article%20for%20Newsletter) with "Article for Newsletter" as the subject. You don't even have to write anything in the email, just include the document and any accompanying images as attachments.**
- **9. e-Mail it!**

**That's it. That is pretty much all there is to know about creating a quick article for the newsletter. What's that you say, it doesn't seem quick? Try it a time or two and you'll get so good at it, it will soon take no time at all!**

**Remember, the Newsletter Committee is NOT responsible for creating the content for the newsletter, they are NOT reporters as such. The committee takes the information shared by its members and formats it to fit into the newsletter. Yes, the members of the committee, as club members also, may from time to time submit an article, but the bulk of the content must come from the membership.**

**Thank you all,**

**Ron Moore**

## COMPETITION #6 April 23, 2019

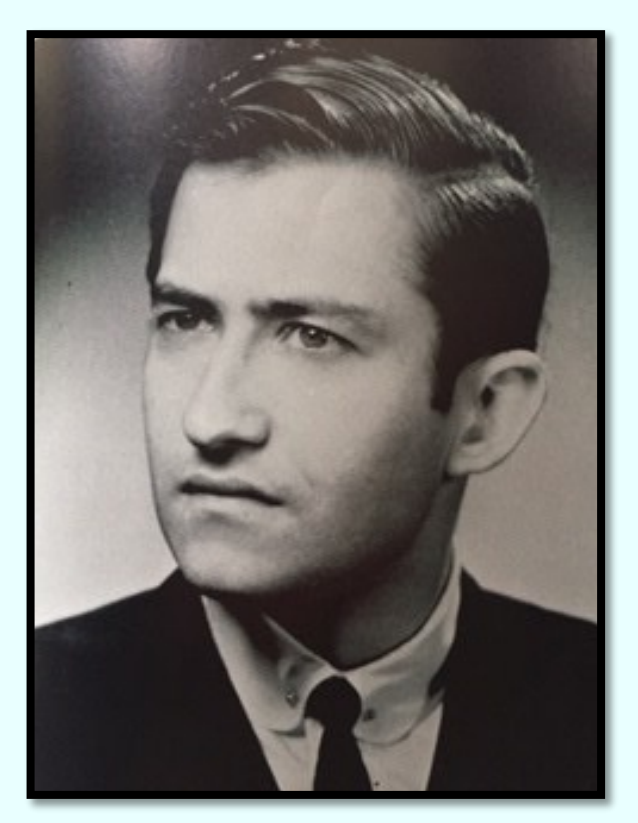

## Judge: Dennis Golin Digital Projections

### Theme:

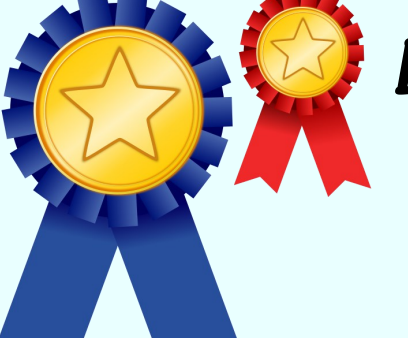

**Black&White** 

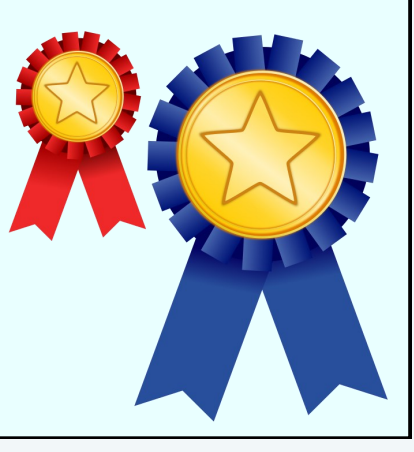

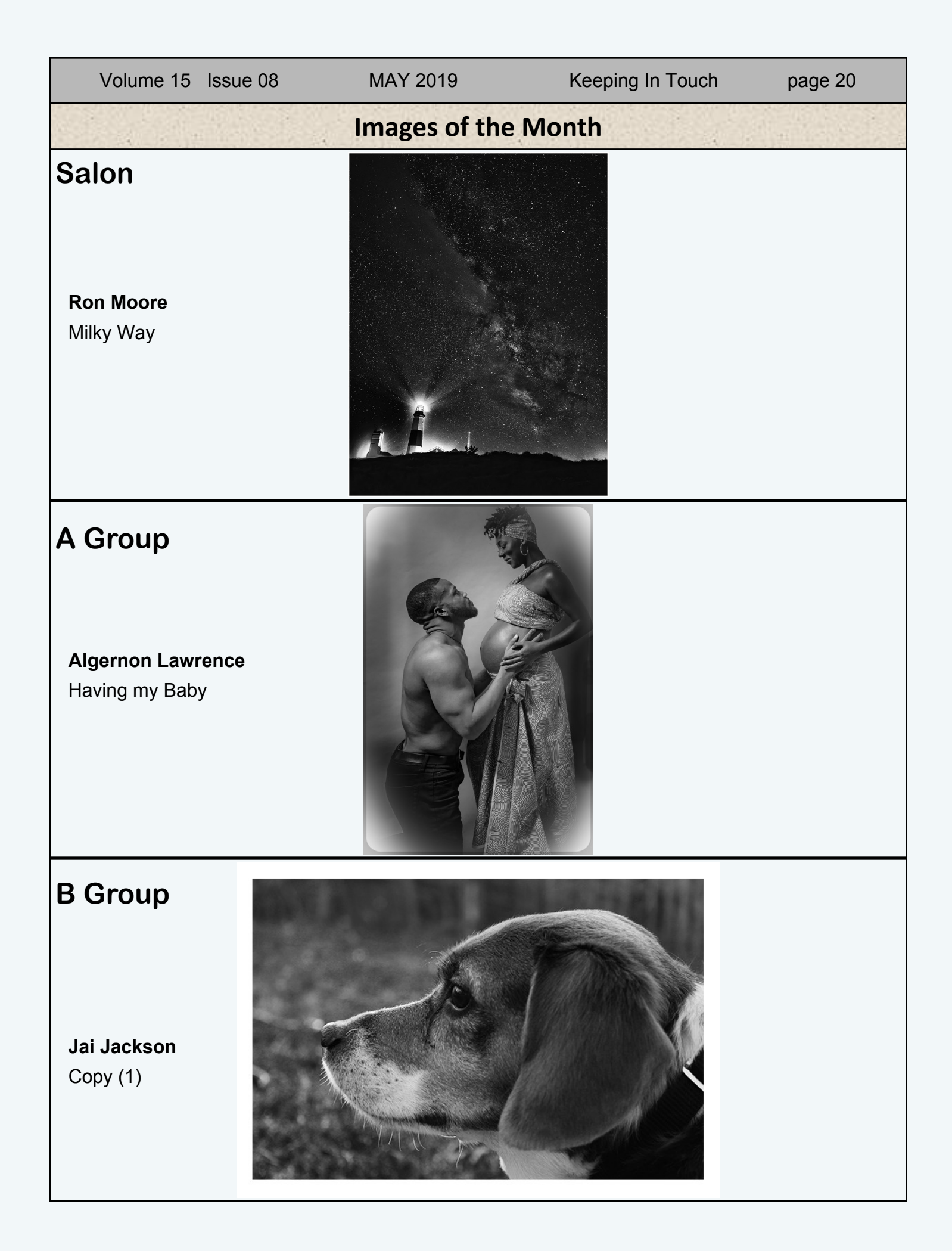

# Volume 15 Issue 08 MAY 2019 Keeping In Touch page 21 **Runners Up - Salon Images left to right from top: MARVIN SHEPPARD - Model1 DIANNE HEGGIE - Simplicity LAWRENCE GALLMON - The Hidden Eye MARVIN SHEPPARD - Classic1 RALPH SIMMONS - Blow Man RALPH SIMMONS - Stillness LAWRENCE GALLMON Great Blue Heron**

**DIANNE HEGGIE - Galapagos Hawk**

### **Runners Up - A Group**

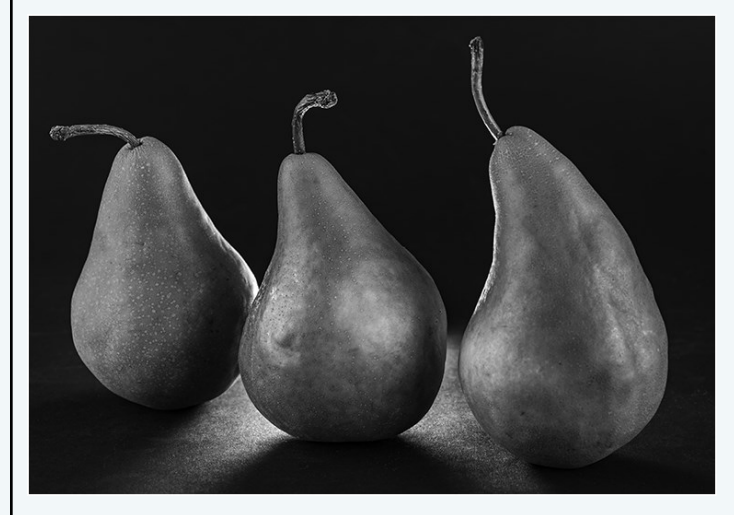

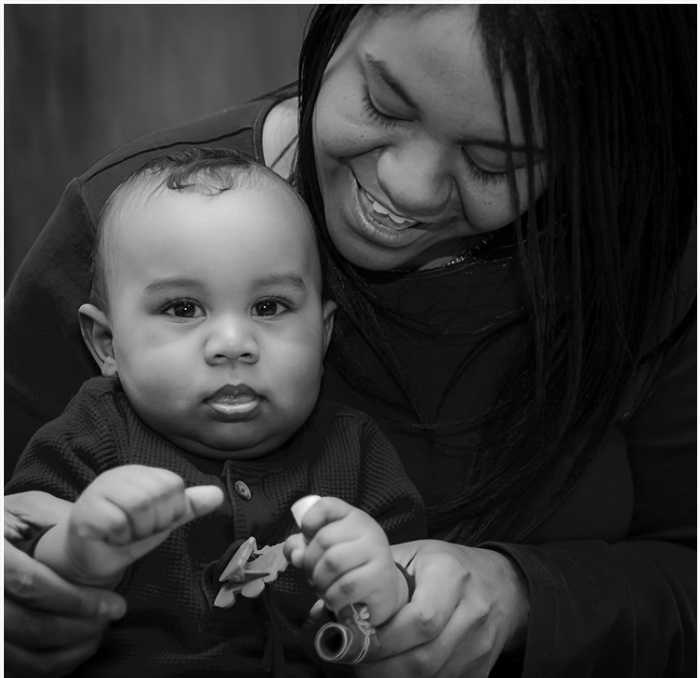

**Images clockwise from top left:**

**DORIS KING - Pears DORIS KING - Isaiah and Mom DORIS KING - Grapes on Cup ALGERNON LAWRENCE - Nikkice**

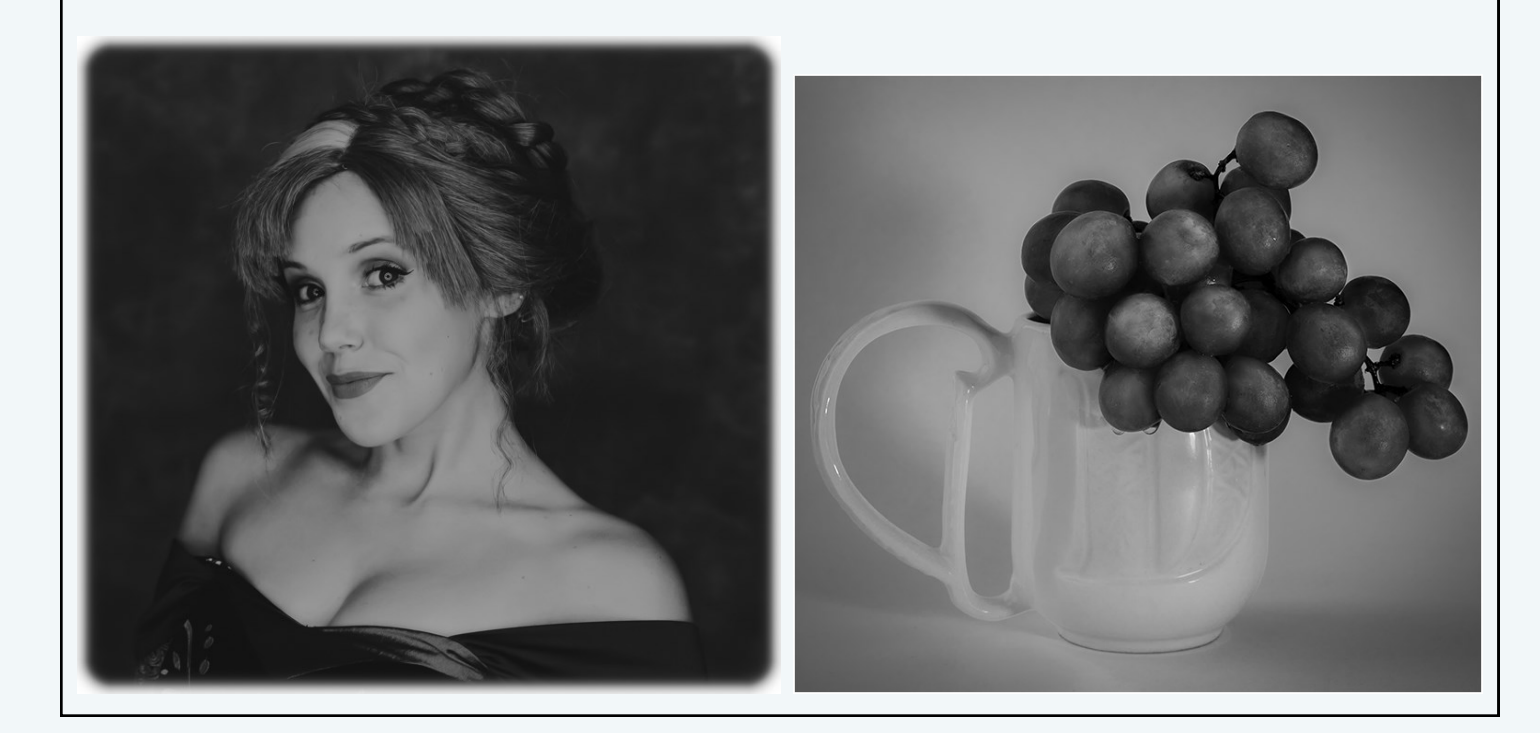

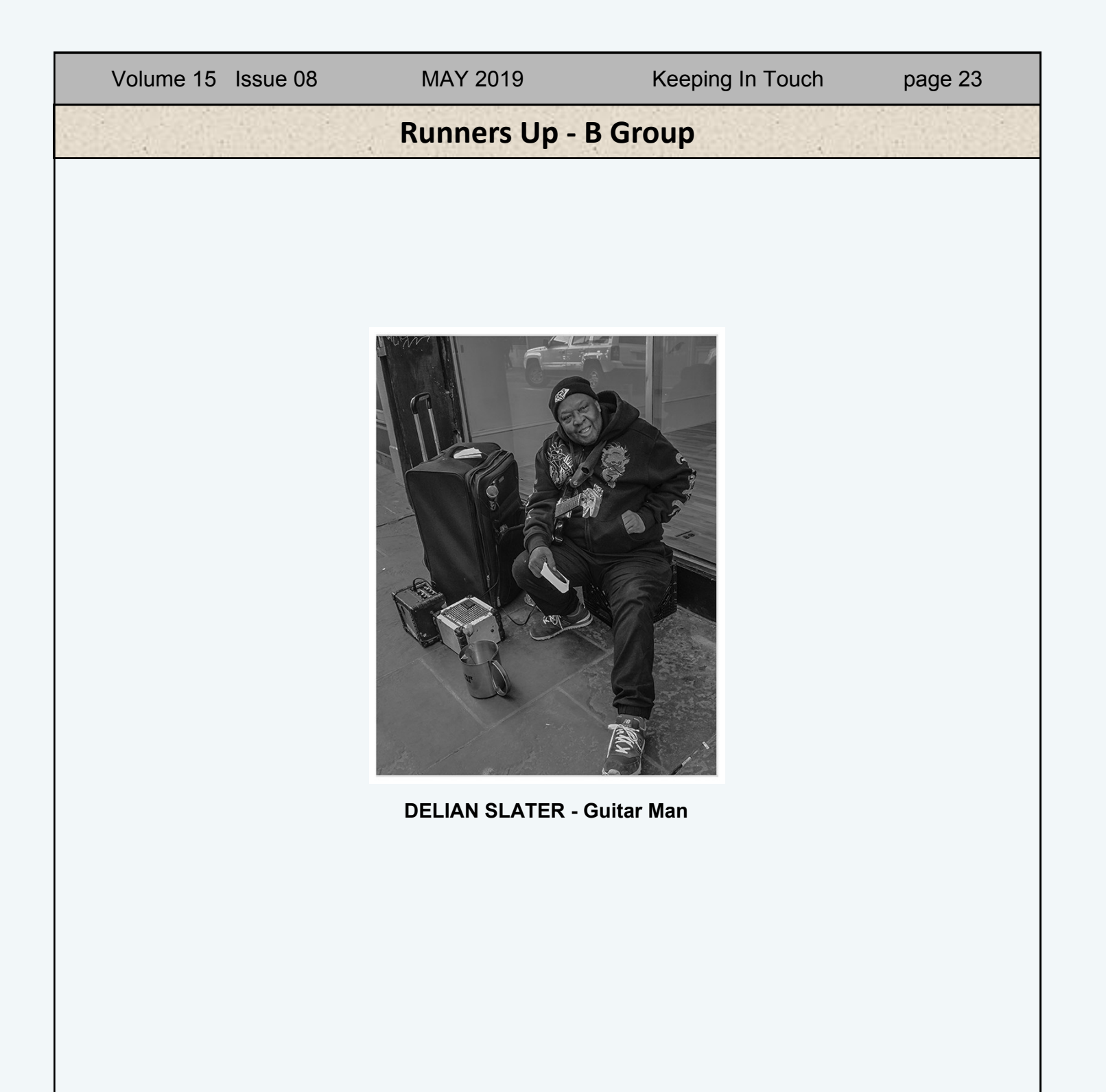

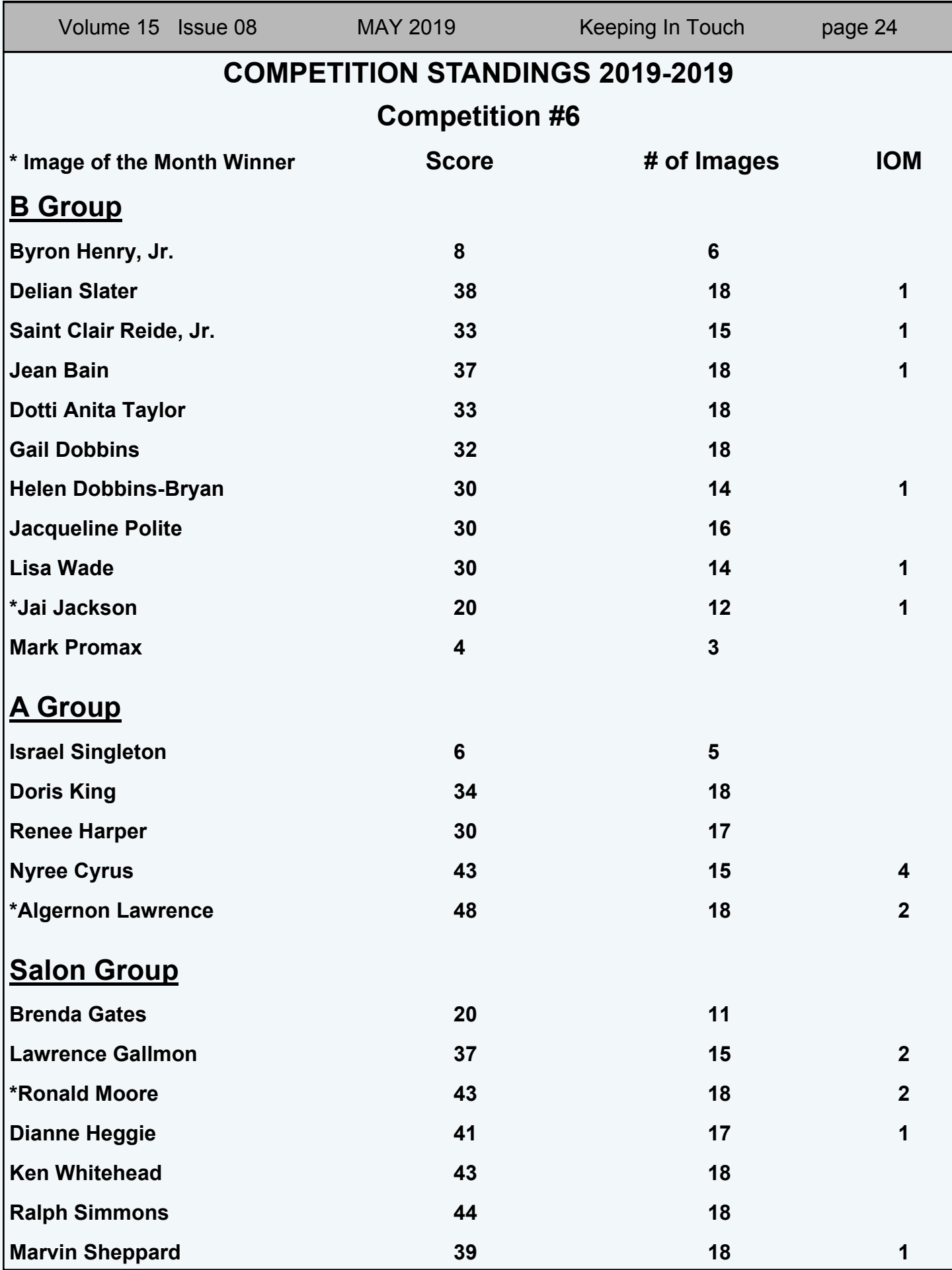